## Notice of an Electronically Conducted Regular Meeting of the Charter Township of Union Board of Trustees

Notice is hereby given that the Charter Township of Union Board of Trustees will conduct their regularly scheduled August 12, 2020 meeting electronically at 7:00 p.m., consistent with direction from the Governor and state and county health officials to slow the spread of the COVID-19 virus.

The Township Hall remains closed to the public, so there will be no in-person public attendance in the Township Hall Board Room (2010 S. Lincoln Rd., Mt. Pleasant, MI 48858), although some Board of Trustees members and Township staff may choose to participate from this location.

All interested persons may attend and participate. The public may participate in the meeting by computer and smart phone using the following link to the electronic meeting location: <a href="https://us02web.zoom.us/j/87243116560?pwd=ZllING8veFl0NGRSazBtNklTaHM4UT09">https://us02web.zoom.us/j/87243116560?pwd=ZllING8veFl0NGRSazBtNklTaHM4UT09</a> (Meeting ID Enter "872 4311 6560" Password enter "616232"). Access to the electronic meeting will open at 6:30 p.m. All participants will be placed in a virtual waiting room until the meeting moderator opens the meeting at 7:00 p.m.

To participate via telephone conference call, please call (312-626-6799). Enter "872 4311 6560" and the "#" sign at the "Meeting ID" prompt, and then enter "616232" at the "Password" prompt. Lastly, re-enter the "#" sign again at the "Participant ID" prompt to join the meeting.

The meeting agenda, packet of materials relating to the meeting, and instructions for connecting to the meeting electronically are available on the Township's website under "Minutes and Board Packets" at <a href="http://www.uniontownshipmi.com/">http://www.uniontownshipmi.com/</a>.

Questions and comments will be received during the public comment sections of the meeting. For participants accessing via computer or smartphone to indicate a desire to address the Board of Trustees, please use the "Raise Your Hand" icon. First, click on the "Participants" button at the bottom center of the screen, and then click on the "Raise Your Hand" icon near the bottom right corner of the screen. To rise your hand for telephone dial-in participants, press \*9. The Supervisor will call on you by the last three digits of your phone number to invite any comment, at which time you will be unmuted by the meeting moderator.

If there are a large number of participants, the Supervisor may choose to call on individuals by name or telephone number. Please speak clearly, and provide your name and address before making your comments. Please note that the meeting moderator will control the muting and unmuting of participants during public comment.

Written comments to the Board of Trustees may also be delivered to the drop box at the Township Hall. Comments received prior to 3:00 p.m. on 8/12/2020 will be read aloud to the Board of Trustees.

Persons with disabilities needing assistance to participate should call the Township office at (989) 772-4600. Persons requiring speech or hearing assistance may contact the Township through the Michigan Relay Center at 711. A minimum of one (1) business day of advance notice will be necessary for accommodation.

## Instructions to Participate in an Electronically Conducted Regular Meeting of the Charter Township of Union Board of Trustees

The Charter Township of Union Board of Trustees will conduct their regularly scheduled August 12, 2020 meeting electronically at 7:00 p.m., consistent with direction from the Governor and state and county health officials to slow the spread of the COVID-19 virus.

All interested persons may attend and participate. The public may participate in the meeting by computer and smart phone using the following link to the electronic meeting location: <a href="https://us02web.zoom.us/j/87243116560?pwd=ZllING8veFl0NGRSazBtNklTaHM4UT09">https://us02web.zoom.us/j/87243116560?pwd=ZllING8veFl0NGRSazBtNklTaHM4UT09</a> To participate via telephone conference call, please call (312-626-6799). Enter "872 4311 6560" and the "#" sign at the "Meeting ID" prompt, and then enter "616232" at the "Password" prompt.

Lastly, re-enter the "#" sign again at the "Participant ID" prompt to join the meeting.

## "Raise Your Hand" for Citizen Participation During the Public Comment Periods

Questions and comments will be received during the public comment sections of the meeting. For participants accessing via computer or smartphone to indicate a desire to address the Board of Trustees, please use the "Raise Your Hand" icon. First, click on the "Participants" icon at the bottom of your screen. Next, click on the "Raise Your Hand" icon near the bottom right corner of the screen.

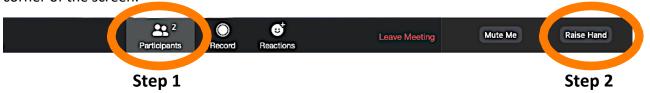

Click "Lower Hand" to lower it if needed. If you are accessing via computer, you can also use the Alt+Y (Windows) or Option+Y (Apple) to raise or lower your hand. The host will be notified that you've raised your hand. The Mute/Unmute function will be controlled by the meeting moderator.

**To rise your hand for telephone dial-in participants, press \*9.** The Supervisor will call on you by the last three digits of your phone number to invite any comment, at which time you will be unmuted by the meeting moderator.

**Can I Use Bluetooth Headset?** Yes, as long as the Bluetooth device is compatible with the computer or mobile device that you are using.

**Do I have to have a webcam to join on Zoom?** While you are not required to have a webcam to join a Zoom Meeting, you will not be able to transmit video of yourself. You will continue to be able to listen and speak during public comment, and view the webcam video of other participants.

**Leaving the Meeting:** Click the "Leave Meeting" link at the bottom of the screen at any time to leave the meeting.